**Tabzon** is a free on-line In-Out board that would enable someone to look to see who is in and who is out.

It is available to start using at: http://tabzon.com and all you have to do is click on the blue "SIGN UP" button, give your work email and a password of your choosing, and then continue. If you were invited through email, you just start up through that link.

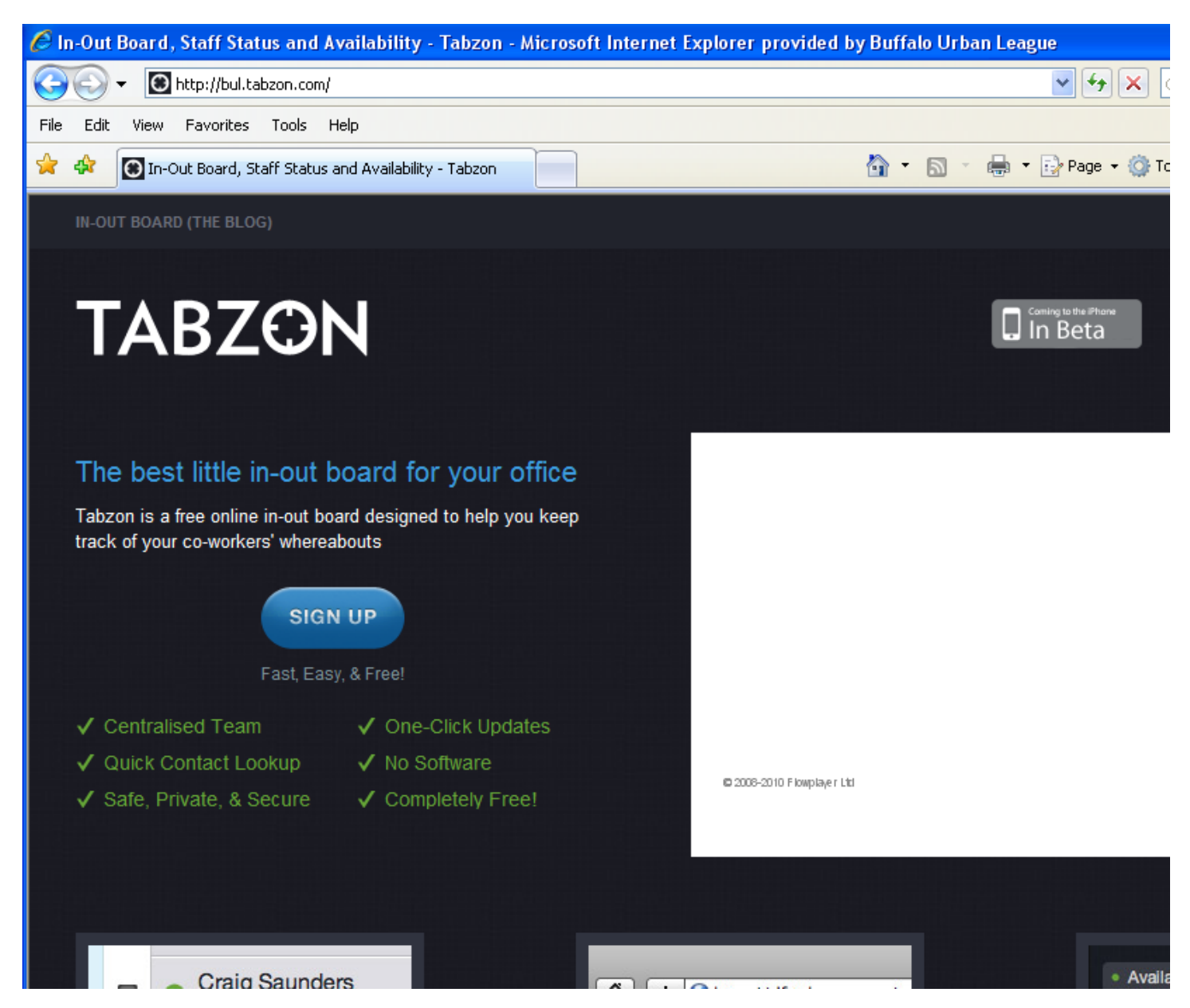

People, I understand, tend not to use the sliding magnets we have already have so it could be that they wouldn't go through the effort of logging into this service, keeping a small window to it open to change their status, and when they go out, indicate their availability one way or another.

But if it were deemed worth having in operation, here are a few of the screens.

This is the **main home screen**. It shows the handful of people I've (initially) invited to the list but it shows that I am "Available" below my name. "Pending Action " is beneath the name of each of the few others I've invited to try it out because they have not yet signed on and have not set up indicators of activity. I added an activity to my profile called "Out of the Office" and erased one called "Busy." Those possible status indicators appear over to the right of this home page. Right now, the status options I have showing below are: "Available," "Unavailable," and "Out of the Office."

The way you update your status is to click on one of the colored circles (next to UPDATE button) and it will put that word or phrase up under your name over to the left. Others on the list can, then, see your status. This might we very helpful to a Receptionist or an Administrative Assistant needing to know of someone's availability.

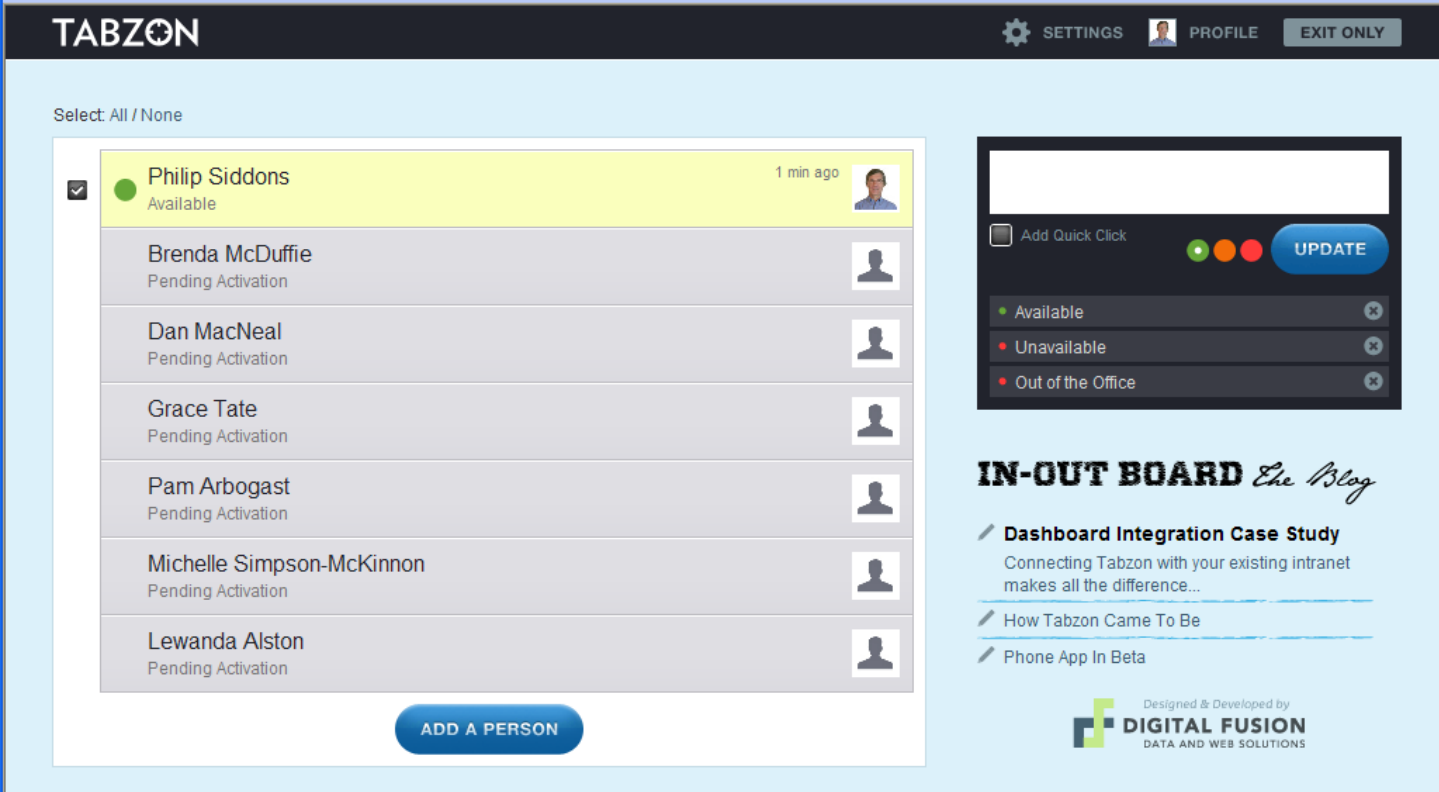

In the **Profile** page, (that you see in this screen below), it is where you can add or remove status descriptions. It was here that I hit the "X" next to "Busy" (one that comes with it when you first open it up) and that action took that phrase out of the list. I then typed in "Out of the Office" and clicked on the big blue "Add Quick Click" button (which put that in the list of status messages).

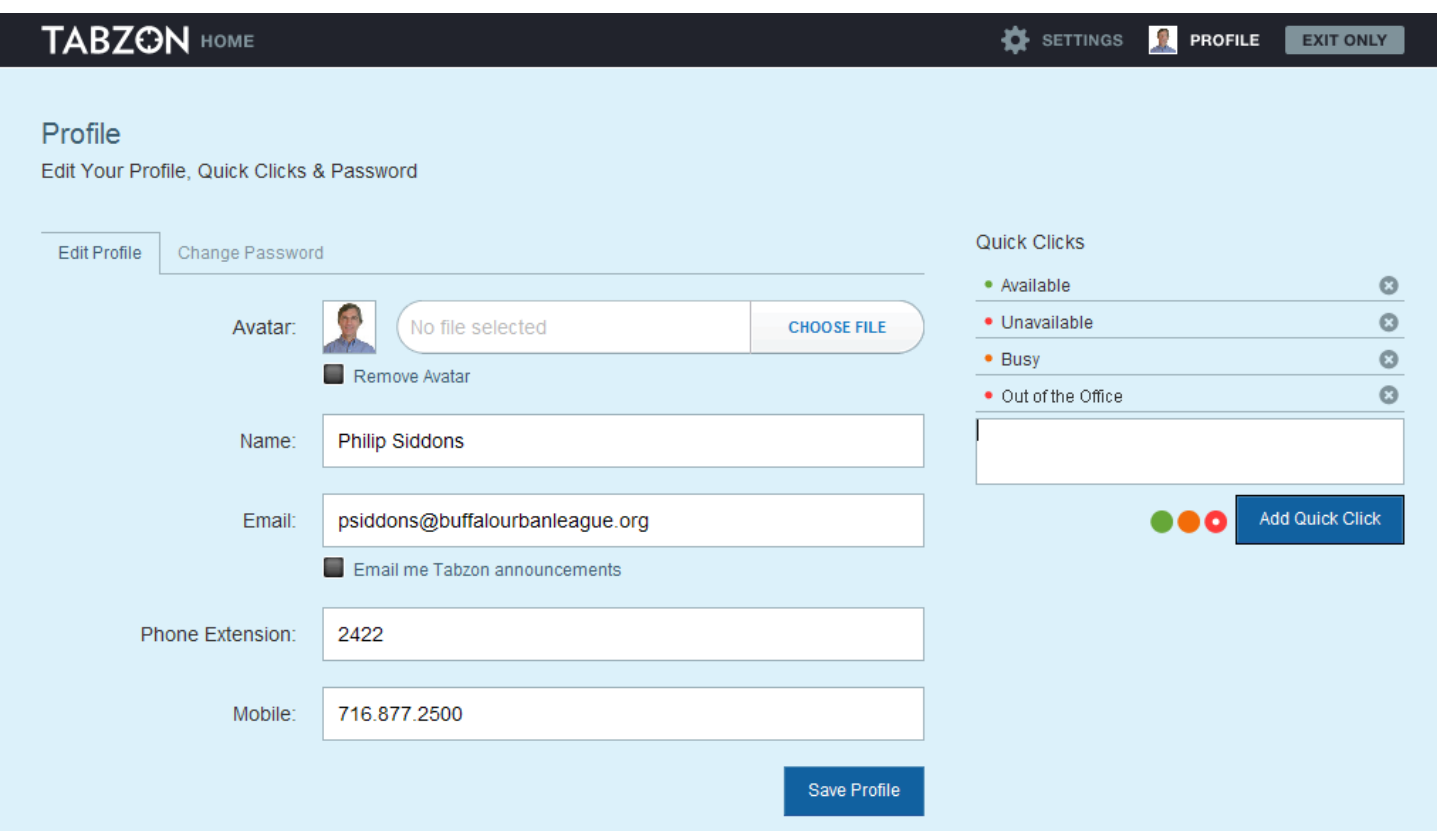

So there it is. It is free but everyone would have to be diligent in keeping it current on themselves for it to work.

. . . Philip